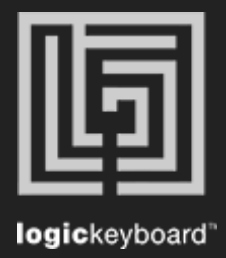

## Apple Logic Pro X

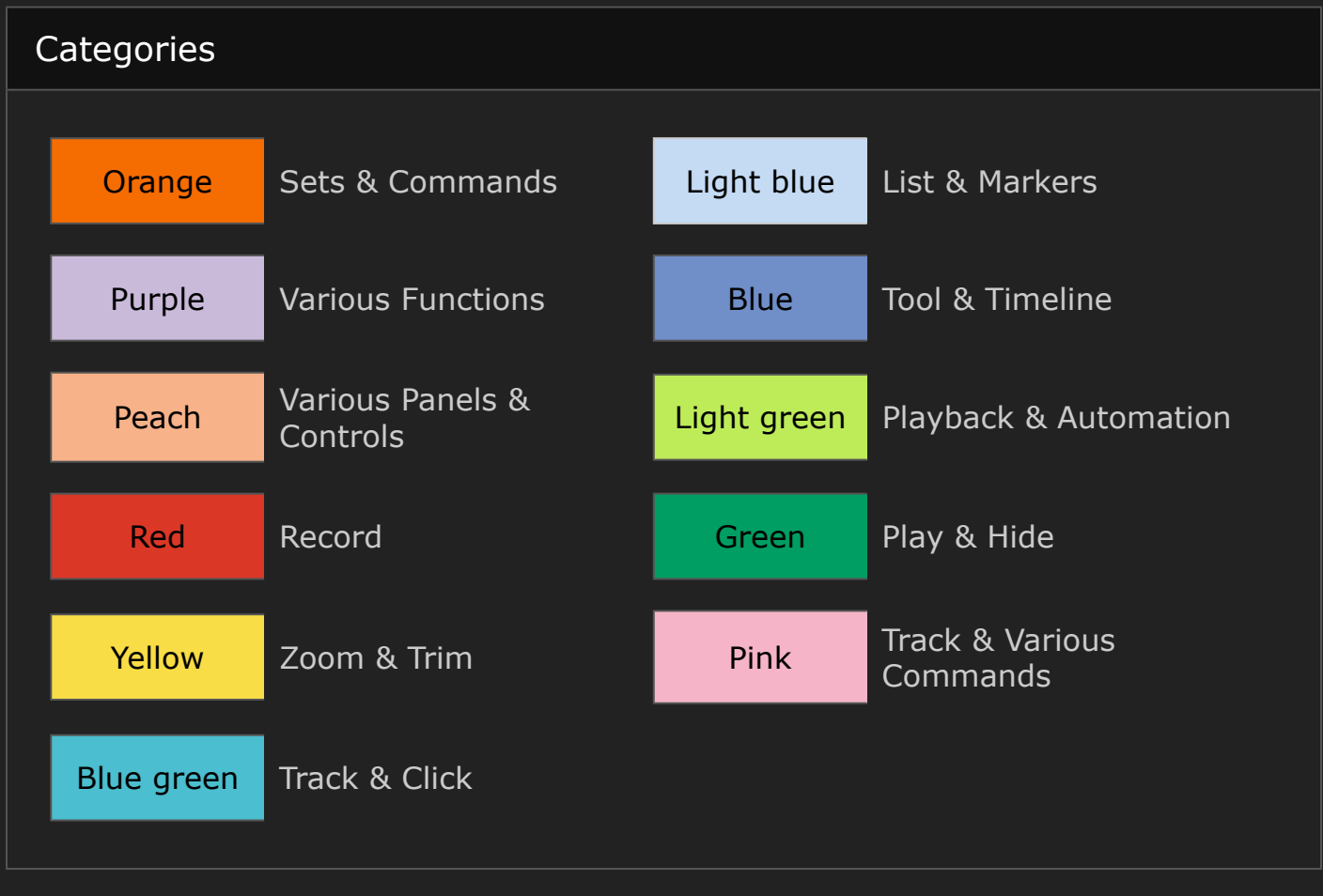

## Shortcut Overview To see the full shortcut description choose **Logic Pro X** --> **Key Commands** --> **Edit** in the topmenu inside the application.